# LINUX TUTORIAL FOR CS 240

### INDEX OF COMMANDS/CONCEPTS COVERED

Linux is a freely-available clone of the Unix operating system. The Unix operating system was developed in the late 1960's at AT&T Bell Laboratories. The C programming language was developed for doing system programming on Unix. Unix itself was eventually rewritten in C. Many free and commercial variants of Unix are available today, such as Solaris, HP-UX, AIX, FreeBSD, and Linux. Unix is primarily used on the server (e.g., web servers, email servers, etc.). Unix can be used on personal computers, but Microsoft Windows and Apple Macintosh are much more common on personal computers.

# USERS & GROUPS

Access to Linux is based on users and groups. You must have a user account to login. Each user has a password and belongs to one or more groups. A group is just a set of users who are alike in some way. For example, the group named students might contain all users who are students, while the group named faculty might contain all users who are faculty members. Who you are and what groups you are in determines which files you can access and how you can access them. When you login, Linux remembers who you are, and makes access decisions based on your identity. The whoami command displays the current user. The groups command displays the user's groups.

Each user also has a home directory. Your home directory contains all of your personal files and directories.

# SHELL

The original and most powerful Linux user interface (UI) is the shell. The shell is a text-based command-line interpreter. There is also a GUI, but all of our work will be done using the shell, therefore our focus will be on the shell interface. bash is the default Linux shell, and will be used for all examples in this class. The same concepts also apply to other shells (sh, csh, tcsh, etc.).

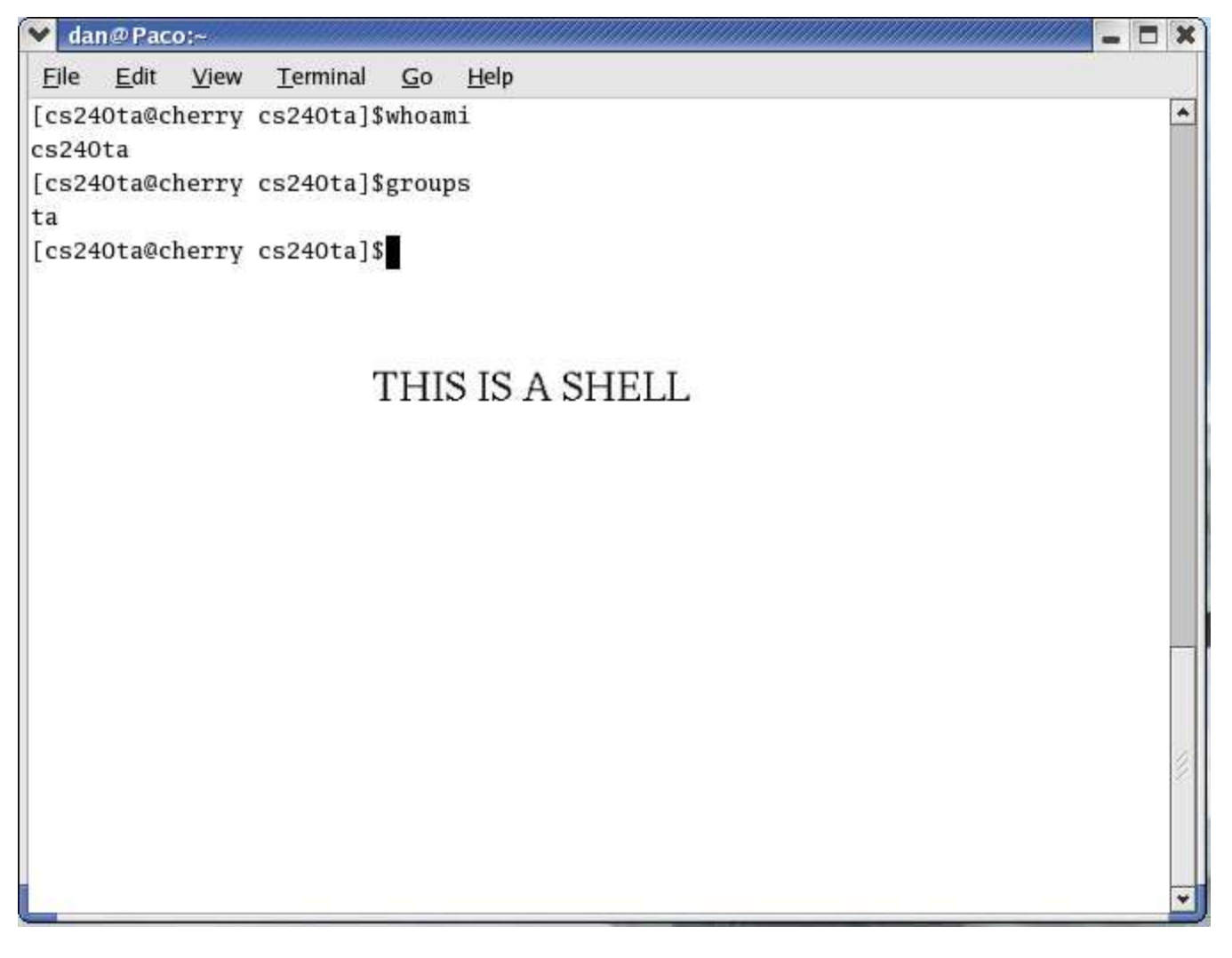

After logging in, a shell can be opened by clicking on the shell icon in the toolbar at the bottom of the screen. You may open as many shells as you like.

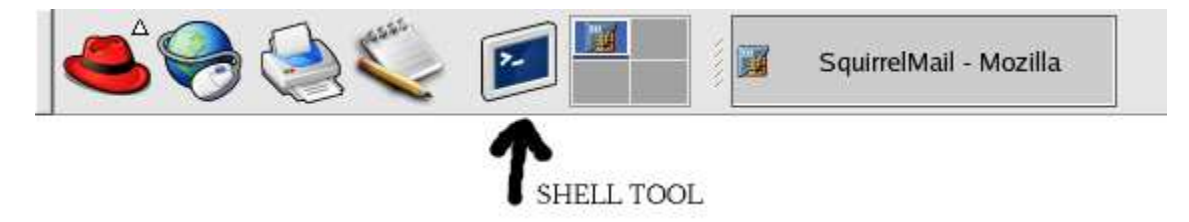

If you don't see a shell icon at the bottom of the screen, you can open a shell as follows:

- Click on the red hat in the bottom-left corner of the screen
- Select the "System Tools" menu
- Select "Terminal"
- This should open a new shell

# FILE PATHS & CURRENT WORKING DIRECTORY

Paths in the Linux file structure are divided into directories, subdirectories, and file names. For example, /dir1/dir2/dir3/file. Keep in mind that Linux uses / but Windows uses \

The root directory is /

The shell has a current working directory (cwd), which is the directory that you're currently in. When you open a shell the cwd of the shell will be your home directory. When typing in commands, the cwd is represented by a single period. The parent directory of the cwd is represented by two periods, or ..

Your home directory is represented by a  $\sim$ 

To check what directory you're in, use the pwd (print working directory) command.

# cd, pushd, popd

To change the cwd use the cd command. For example, the following command would change the cwd to the subdirectory named csclasses/cs240/chess within the user's home directory (represented by  $\sim$ ).

```
$ cd ~/csclasses/cs240/chess
```
pushd and popd are also used for changing directories. pushd is like cd, but it also pushes the cwd onto a stack before changing directories. popd pops the top of the stack and returns you to the previous directory. For example:

\$ pwd /home/fred/csclasses/chess \$ pushd /home/fred/stuff \$ pwd /home/fred/stuff \$ popd \$ pwd /home/fred/csclasses/chess

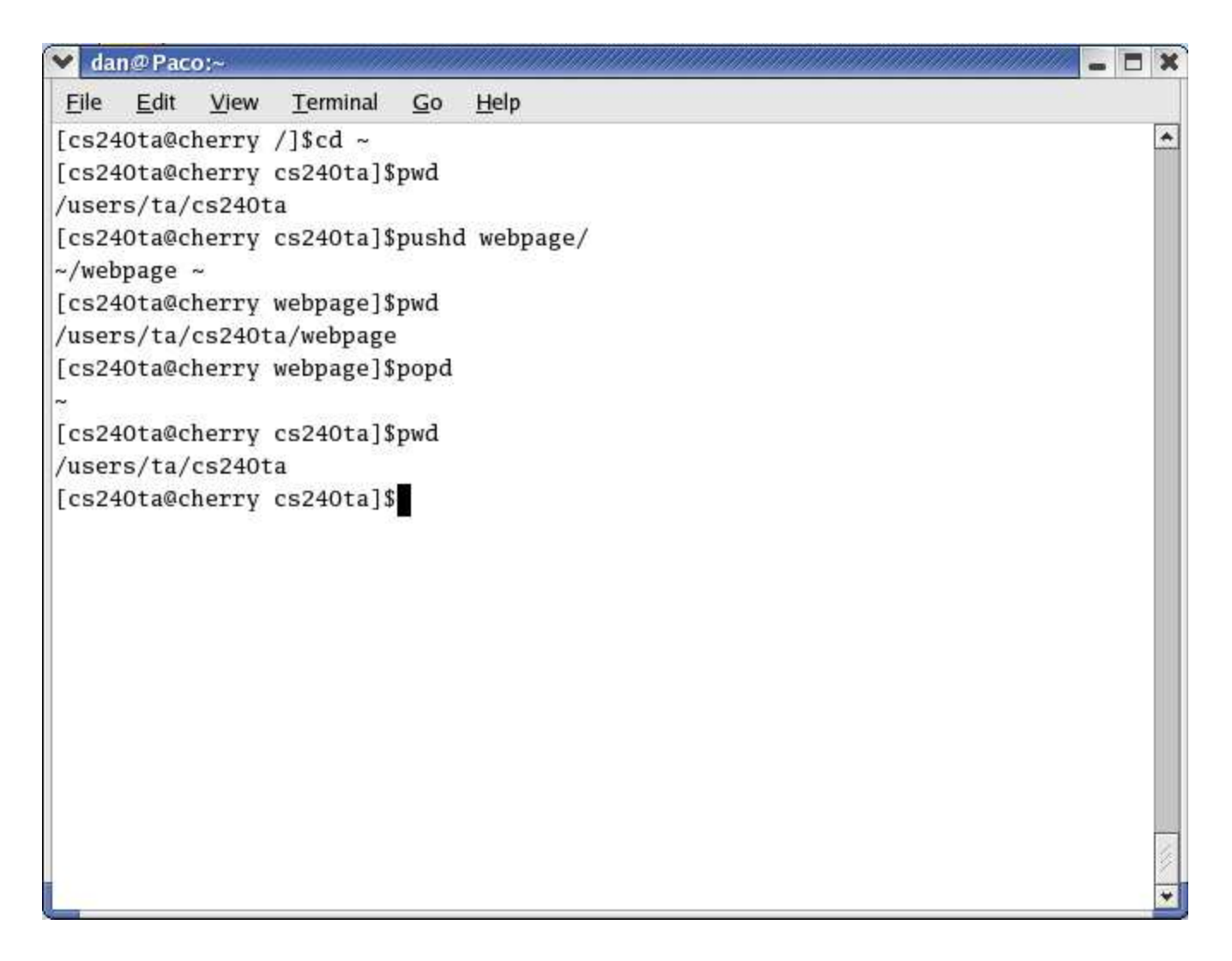

## mkdir, rmdir

mkdir is used to create a new directory. The following command would create a subdirectory named backup in the cwd.

\$ mkdir backup

Use the -p option to make all parent directories that don't currently exist.

\$ mkdir -p backup/projects/cs240

rmdir is used to remove an unused directory. The directory must be empty before it can be removed.

\$ rmdir backup/projects/cs240

If you want to remove a directory that is not empty, use the  $\frac{rm}{m}$  command described below.

### cp, mv

To copy a file, use the cp command. The copy command takes two arguments. The first is the source file and the second is the destination.

```
$ cp source.file destination.file
```

```
$ cp project1.cpp backup/project1.cpp
```
If you're copying an entire directory, you can use the -r option to recursively copy all subdirectories. For example, the following command would recursively copy the cs240 directory to the backup directory:

\$ cp -r cs240 backup

After this command is executed, the backup directory would contain a subdirectory named cs240 that is a complete copy of the real cs240 directory.

The mv command is used to move and/or rename files and directories. It's syntax is the same as the copy command.

```
$ mv source.file destination.file
$ mv project1.cpp backup/project1.cpp
$ mv oldname newname
```
Be careful when using the mv and cp commands, because no prompt or warning is offered when overwriting existing files.

### rm

To delete files and directories use the rm command. You can delete recursively through directories using the -r command.

\$ rm -r backup

will remove the directory backup with and all it's subdirectories.

Be careful when using the rm command, because no prompt or warning is given, and you can erase files that you'd rather keep. With Linux, once a file is deleted, it's gone.

## ls

To see what files and subdirectories are in a directory, use the ls command. If ls is run with no parameters, it will list the contents of the cwd. You may also list the contents of any directory by specifying the name of the directory.

By default, ls will not list the names of directory members whose names begin with a period. By using the -a option, ls will list the names of all files and subdirectories, including those that begin with a period.

By default, ls only lists the names of the files and subdirectories within the specified directory. If you want to see more information about the directory members in addition to their names, use the -l option (it's an ell, not a one).

### cat, more

cat is used for displaying the contents of a file.

```
$ cat text1.txt
```
more is also used for displaying the contents of a file, but it displays the file one screen-full at a time when it is too long to display all at once. If a file takes up more than a single screen, use more to be able to scroll and see all of the file.

```
$ more text1.txt
```
# FILE PERMISSIONS

File permissions are used to control what operations may be performed on a file/directory and by whom they may be performed. When a file/directory is created, the user who created it becomes its "owner". Linux keeps track of who the owner is for every file/directory in the system. Similarly, each file/directory also belongs to a particular group, which is usually just the group of the user who created the file/directory (i.e., its owner). Linux also keeps track of the group for each file/directory.

When a user tries to read from, write to, or execute a file, whether they are allowed to perform the desired action or not depends on who they are and what they are trying to do. Each file/directory has a set of "permissions" associated with it that indicate who is allowed to do what with that particular file/directory.

The permissions of a given file/directory are listed at the beginning of the line when the -l option is used with the ls command. There are 10 spaces. The first one indicates whether it is a file or a directory. The next three are the permissions granted to the owner of the file. The next three for the members of the group the file belongs to, and the last for all other users (i.e., users who are not the owner and are not in the file's group). The first space, if active, means the specified user(s) have read access, the next is write access, and the last is for executing the file. For example:

-rwxr-x--x 1 dan cs240ta 5386 Aug 15 11:09 script1.bash

means that the owner (dan) has read,write, and execute permissions. Any member of the group cs240ta can read and execute the file, but can't write to it. All other users can execute the file, but can't read it or write to it.

## chmod

To change permissions on a file/directory, use the chmod command. It is used as

```
$ chmod [new permissions] [file]
```
The new permissions are specified using a letter representing the set of users you wish to change permissions for (u=owner,g=group,o=other,a=all), followed by  $+$  or  $-$  (giving or taking away the permission), followed by the permission to be granted/revoked (r,w,x). For example, the following command would turn on execute permission for all users.

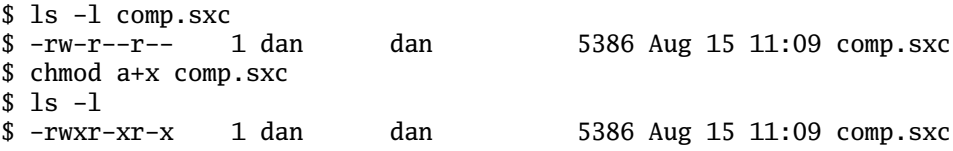

```
\vee dan@Paco:~
                                                                                  \Box \times. .
      Edit
           View
                  Terminal
                           \overline{\mathsf{G}}0
                                Help
 Eile
[cs240ta@strawberry webpage]$11
                                                                                     \blacktriangletotal 44276
drwxr-xr-x
              3 cs240ta
                                        4096 Mar 11 14:26 cs240
                          ta
                                    45282119 Mar 11 13:41 cs240.tar
              1 cs240tata
-rwxr-xr-x
              1 cs240ta0 Aug 29 13:37 file1.txt
-TWX---ta
-rwxr - x---1 cs240tata
                                           0 Aug 29 13:37 file2.txt
-rwxr - x - -x1 cs240tata
                                           0 Aug 29 13:37 file3.txt
[cs240ta@strawberry webpage]$chmod a-x file1.txt
[cs240ta@strawberry webpage]$11
total 44276
              3 cs240ta4096 Mar 11 14:26 cs240
drwxr-xr-x
                          ta
-rwxr-xr-x1 cs240tata
                                    45282119 Mar 11 13:41 cs240.tar
-1W---1 cs240ta0 Aug 29 13:37 file1.txt
                          ta
                                           0 Aug 29 13:37 file2.txt
-rwxr - x--1 cs240tata
-rwxr - x - -x1 cs240tata
                                           0 Aug 29 13:37 file3.txt
[cs240ta@strawberry webpage]$chmod u+x file1.txt
[cs240ta@strawberry webpage]$11
total 44276
drwxr-xr-x
              3 cs240ta
                                        4096 Mar 11 14:26 cs240
                          ta
              1 cs240ta45282119 Mar 11 13:41 cs240.tar
-rwxr-xr-xta
                                           0 Aug 29 13:37 file1.txt
-TWX---1 cs240ta
                          ta
              1 cs240ta0 Aug 29 13:37 file2.txt
-rwxr-X---ta
-rwxr - x - -x1 cs240ta0 Aug 29 13:37 file3.txt
                          ta
[cs240ta@strawberry webpage]$
```
## chown, chgrp

To change the owner of a file/directory, use the chown command.

\$ chown newowner file/dir

To change the group of a file/directory, use the chgrp command.

\$ chgrp newgroup file/dir

Both chown and chgrp support the -**r** option for recursively changing the owner or group of an entire subdirectory.

```
$ chown -r newowner directory
$ chgrp -r newgroup directory
```
# history, !number, !prefix

The history command will show a numbered list of previously executed commands. Instead of retyping commands over and over, you can use the bang (!) followed by the command number (shown next to the name in the history) to re-execute that command. For example, the following command would re-execute command number 557:

\$ !557

You can also re-execute previous commands by specifying a prefix. For example, the following command would re-execute the most recent command that begins with the prefix "cd":

\$ !cd

## alias

For common commands, such as ls -l, you can use the alias command to shorten the command. For example, instead of having to type ls -l you can create alias to make the command ll represent ls -l.

```
$ alias ll="ls -l"
```
To see a list of already aliased commands, just type alias with no arguments. To remove an alias, you can use the unalias command.

```
$ unalias ll
$ ll
$ command ll not found
```
# RUNNING PROGRAMS IN THE BACKGROUND

You will notice that normally you can only run one command at a time in any given shell. This means that if you want to open multiple applications at the same time, you have to open multiple shells. This can quickly clutter the desktop. You can remedy this problem by running commands in the background. By putting an ampersand  $(\&)$  at the end of a command, you can tell the shell that you want the command to run in the background. This means that the command is run, but the shell is still free to continue to execute other commands. In this way you can open multiple applications with just one shell. For example, the following commands run a text editor and a web browser from the same shell at the same time.

\$ xemacs & \$ netscape &

# SHELL VARIABLES

The shell has built in variables that control the behavior of the shell. To see a list of the names and values of all currently defined shell variables, use the set command without any paramaters.

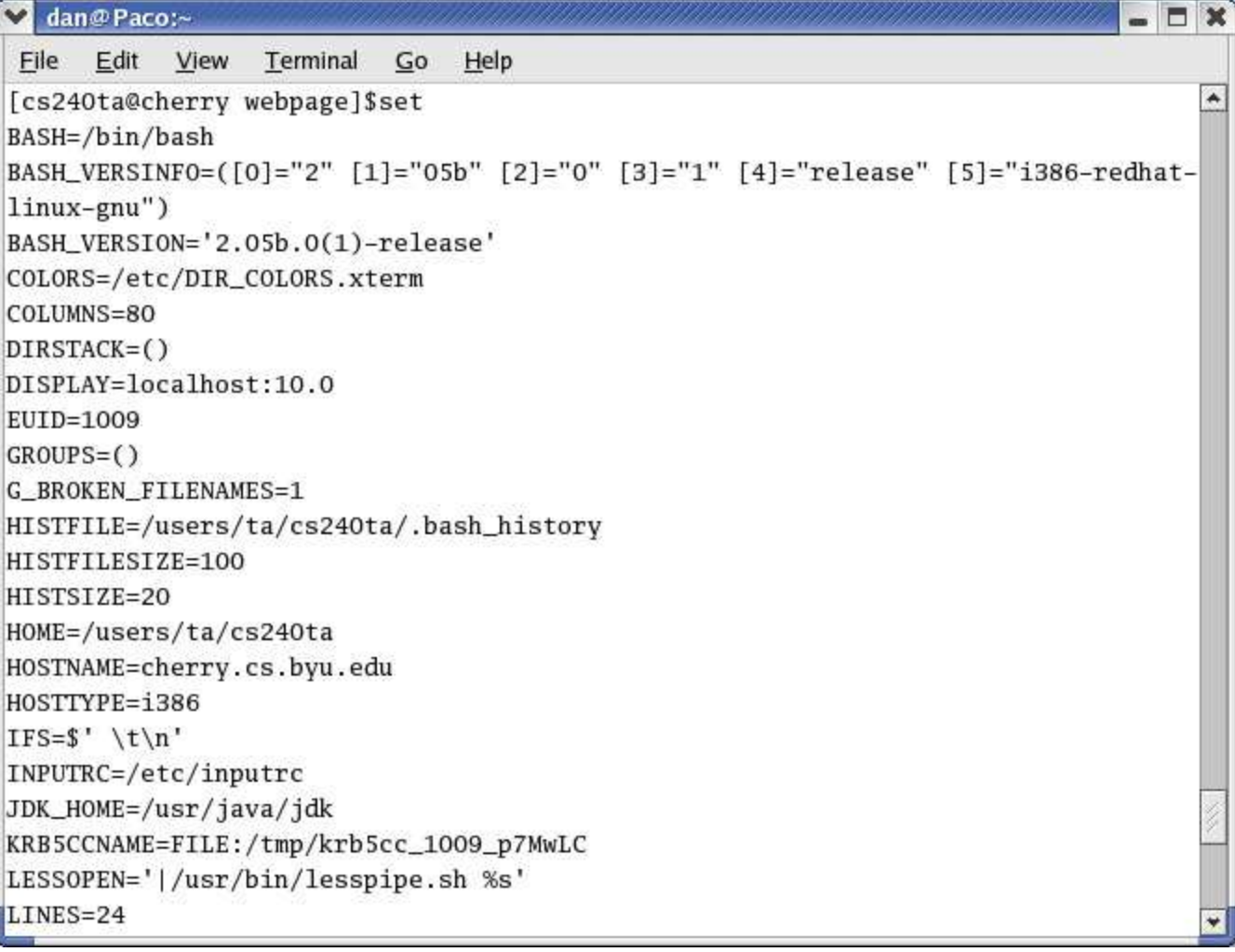

To reference a shell variable in a command, simply place the \$ in front of the variable name. This will cause the shell to replace the variable reference with the current value of that shell variable. This can save a lot of typing. For example, to print out the current value for the PATH variable:

```
$ echo $PATH
$ /bin:/usr/bin:/home/fred/bin
```
The two variables you will be most concerned with are PATH and PS1.

## PATH shell variable

The value of the PATH shell variable is a colon-separated list of directories in which the shell should automatically look for executable files when it is trying to run a command. For example, when you run the command

\$ netscape

the shell will look through all of the directories in the PATH looking for an executable file named "netscape" that it can run.

If you want the shell to always look in the cwd for executable files, you need to put the cwd on the PATH. If you don't have the cwd in your PATH variable, then in order to execute a file in the cwd you have to type ./filename. If the cwd is in the PATH variable you can just type the filename.

\$ filename

```
$ command filename not found
$ ./filename
//program runs
```
To set the value of a shell variable, simply type the name of the variable, an equal sign, followed by its new value. So, to add the cwd to the PATH variable, use the following command:

\$ PATH=\$PATH:.

This simply takes the current value of PATH, appends :. to it, and reassigns the new value to PATH. After executing this command, programs in the cwd can be executed by simply typing their names:

\$ filename // program runs

### PS1 shell variable

PS1 is the variable controlling the prompt. You can change the prompt to be anything you want. For example, the following command would change the prompt to be the string "DAN IS THE MAN \$".

\$ PS1="DAN IS THE MAN \\$"

The prompt format string stored in PS1 may contain special variables that are automatically replaced with useful information. Some of these are:

\w current working directory \W last element of current working directory \u user name \h host name \d current date \t current time

The most common format for PS1 is

 $PS1 = "[\u@\h\ \wy]$ \\$"

## FILE NAME EXPANSION

Many Linux commands accept multiple file or directory names as arguments. For example,

```
# list some files
$ ls –l a.txt b.txt c.txt
# copy some files
$ cp a.txt b.txt c.txt backup
# remove some files
$ rm a.txt b.txt c.txt
```
Typing long lists of file names can be tedious. To make this easier, the shell supports automatic, pattern-based file name expansion. File name expansion allows command arguments to be patterns which represent multiple file/directory names in a very compact fashion. For example, the following command would list information about all files/directories whose names start with a lower-case z:

 $$ 1s -1 z*$ 

Rather than having to explicity type the names of all files/directories starting with z, we simply typed the pattern z\*. The shell knows that this pattern represents all file/directory names starting with z. Similarly, the following command would list information about all files/directories whose names begin with a lower-case

letter:

 $$ 1s -1 [a-z]*$ 

Before executing a command, the shell first processes each command argument that contains file name expansion operators. It automatically replaces a pattern with the names of all files and directories that match the pattern. If nothing matches the pattern, the argument is not modified at all. File name expansion works for all commands, not just Linux commands.

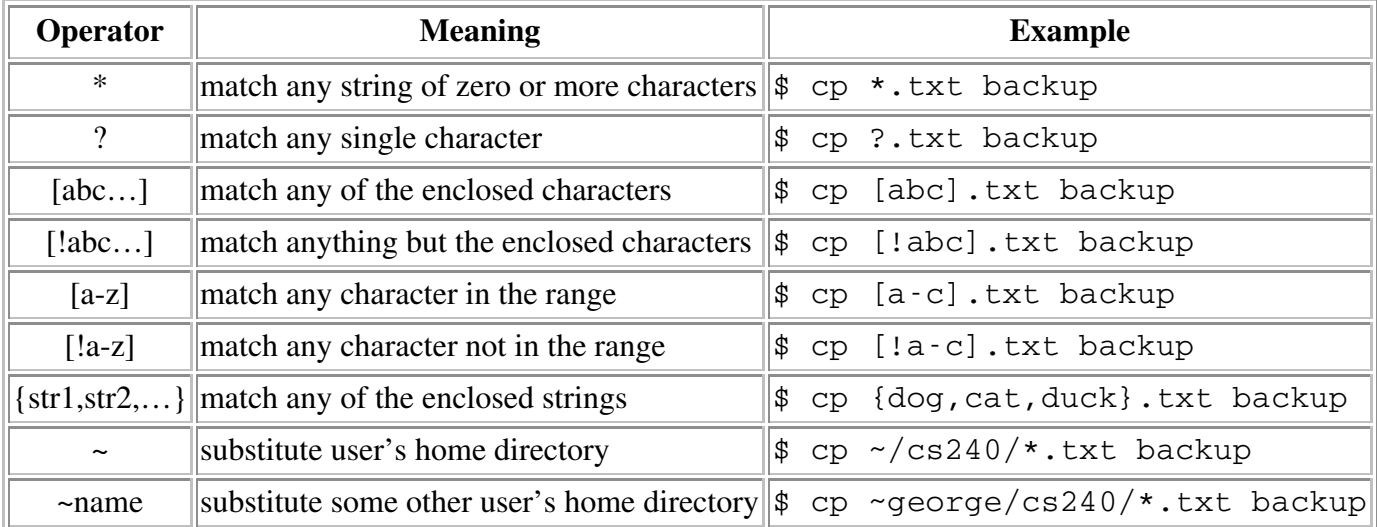

There are many file name expansion operators, some of which are listed below:

# QUOTING

File name expansion is very convenient, but what if we need to pass arguments that contain file expansion operators to a program? For example, what if you wanted to pass an asterisk as an argument to a command?

```
# print the message "* is an asterisk"
$ echo * is an asterisk
```
Normally, the shell will perform file name expansion on all arguments that look like patterns, even if we don't want it to. In the example above, before calling echo the shell would replace the asterisk with the names of all files/directories in the current directory, which is not the intended effect.

The solution to this problem is quoting. Quoting is a mechanism for turning off file name expansion, causing the shell to pass arguments through unmodified, even if they contain file name expansion operators. File name expansion can be turned off for a single character by preceding it with  $\lambda$ , like this:

```
# print the message "* is an asterisk"
$ echo \* is an asterisk
```
Any character that is preceded by \ is taken literally and passed through untouched (i.e., unexpanded).

You can also quote entire strings by enclosing them in single-quotes, like this:

```
# print the message "* is an asterisk"
$ echo '* is an asterisk'
```
All characters between the single-quotes are taken literally.

You can use double-quotes instead of single-quotes, but the meaning is slightly different. The meaning of

single-quotes is: "Shell, don't change the string between single- quotes, not matter what!". The meaning of double-quotes is: "Shell, don't change the string between double-quotes, unless it contains a shell variable reference. In that case, it's OK to replace the variable with its value.". The following example demonstrates the difference between using single and double quotes.

\$ echo 'Is your name \$USERNAME ?' Is your name \$USERNAME ? \$ echo "Is your name \$USERNAME ?" Is your name fred ?

In addition to turning off file name expansion, quoting is also useful for handling file/directory names that contain spaces. For example, suppose that you have a directory named "my cs240 files". Using the cd command to change to this directory would look like this:

\$ cd my cs240 files

The problem with this is that "my cs240 files" looks like three arguments instead of one, and the cd command will not work. The solution to this problem is to quote the directory name:

\$ cd 'my cs240 files'

### **WC**

The wc command can be used to count the number of lines, words, and bytes in text files.

\$ wc homework.txt 7 280 homework.txt

The output above means that the file homework.txt contains 4 lines, 7 words, and 280 bytes.

By default, wc prints out all three pieces of information The –l, -w, and –c options can be used to tell wc to display only one or two of these pieces of information

```
$ wc –l homework.txt
4 homework.txt
```
wc can also compute totals for multiple files

 $$$  wc  $-1$   $*$ .txt

### grep

The grep command can be used to display all lines in a text file that match a particular pattern (i.e, regular expression). The user provides one or more file names, along with the pattern they are searching for. Grep will look through all of the specified files and print out all lines that match the specified pattern. Grep is useful for searching source code or other text files for particular strings. For example, the following command searches all of the C++ source files in a directory for the string "main":

```
# where is the main function?
$ grep main *.cpp
```
By default, grep performs case-sensitive searches (i.e., case matters). The –i option can be used to perform a case-insensitive search:

```
# where is the main function?
$ grep –i mAiN *.cpp
```
So far we have used only literal strings as our search patterns. The search pattern can also be a regular expression. For example, the following command searches a file for lines containing the text BYU, with any number of spaces between the letters:

\$ grep 'B \*Y \*U' file.txt

Grep supports a variety of pattern operators, some of which are listed below:

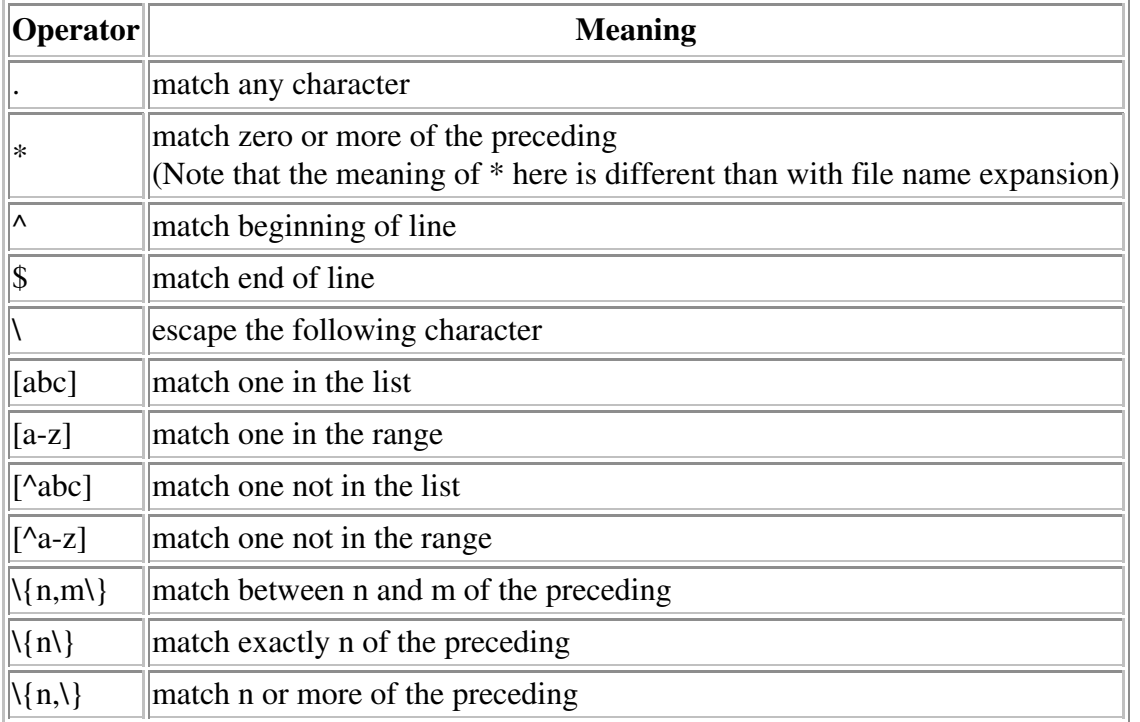

Some of the grep pattern operators are also shell file expansion operators. For this reason, when using grep it is frequently necessary to quote the pattern argument so that the shell does not perform file name expansion on it.

## find

The find command is used to recursively search a directory structure for files/directories that match specified criteria. Possible search criteria include name, modification date, file type, and many other possibilities. Once a matching file/directory has been found, it can be operated upon by copying it, deleting it, running wc or grep on it, etc. Typical uses of find include the following:

- Recursively finding files with particular names
- Doing recursive search & replace on files
- Recursively deleting selected files

Find is a complex command with many options. Here we cover only a few of the most useful options. The find command-line has the following form:

\$ find pathnames conditions operations

- *pathnames* is a list of directories to search
- *conditions* are the search criteria
- *operations* are the operations to be performed on each matching file/directory

### Search Criteria

The following examples show how to provide search criteria for several common types of searches.

#### • Search by Name

#### \$ find pathnames -name pattern operations

```
# print the paths of all files/dirs named core in the CWD
$ find . -name core -print
# print the paths of all .cpp files in cs240 directory
$ find ~/cs240 -name '*.cpp' -print
```
### • Search by Type

#### \$ find pathnames -type c operations

```
# print the paths of all regular files in the CWD
$ find . -type f -print
# print the paths of all directories in cs240 directory
$ find \sim/cs240 -type d -print
```
### Search by Modification Time

#### \$ find pathnames -mtime (+n|-n|n) operations

```
# print the paths of all files/dirs in the CWD that
# were last modified more than 7 days ago
$ find . -mtime +7 -print
# print the paths of all files/dirs in the cs240
# directory that were last modified less than 7 days ago
$ find ~/cs240 -mtime -7 -print
```
### Operations on Matching Files

The next examples show how to perform common operations on matching files/directories.

### • Print the full path of each matching file/directory

### \$ find pathnames conditions -print

```
# print the paths of all .cpp files in cs240 directory
$ find ~/cs240 -name '*.cpp' -print
```
Execute a command on each matching file/directory

### \$ find pathnames conditions -exec command {} \;

# search all .cpp files in the CWD for "main" \$ find . -name '\*.cpp' -print -exec grep main  $\{\}\ \rangle$ ; # delete all .o files in the cs240 directory

```
$ find \sim/cs240 -name '*.o' -print -exec rm {} \;
```
In this case, { \ is replaced by the name of the matching file/directory, and \; is used to mark the end of the command.

### tar

Sometimes it is necessary to store a set of files and directories in a single file called an "archive". This is useful for backing up files and for transmitting them over a network (email, web, ftp, etc.). In Linux, the tar command is used to create archive files, and to extract files/directories from archive files. Archive files created by tar are called "tar files", and frequently have a name with the .tar extension. Tar can be used to perform one of three primary tasks:

- Create a new archive file
- Extract files from an existing archive file
- List the contents of an existing archive file

The tar command-line has the following form:

\$ tar options tar-file other-files

- *options* is a string of characters that tells tar which options to use. Possible options are the following:
	- You will always specify either c, x, or t (c = create, x = extract, t = list).
	- The v option requests verbose output, and causes tar to print file names as they are added or extracted
	- The **z** option tells tar to use gzip compression
	- The **f** option is used to specify the name of the tar file
- *tar-file* is the name of the tar file

*other-files* is a list of the files and directories that you want to include in the archive Here are some examples that show how to use tar to perform some common tasks.

### create a tar file containing the source files for myprog

```
$ ls
myprog.cpp myprog.h myprog.html
$ tar cf myprog.tar *
$ ls
myprog.cpp myprog.h myprog.html myprog.tar
### list the contents of myprog.tar
$ tar tf myprog.tar
myprog.cpp
myprog.h
myprog.html
### extract the myprog source files
$ rm *.cpp *.h *.html
$ 1smyprog.tar
$ tar xf myprog.tar
$ ls
myprog.cpp myprog.h myprog.html myprog.tar
```
### create a compressed a tar file containing the entire myprog directory \$ cd ..  $$ 1s$ myprog \$ tar czf myprog.tgz myprog \$ ls myprog myprog.tgz ### list the contents of myprog.tgz \$ tar tzf myprog.tgz myprog/myprog.cpp myprog/myprog.h myprog/myprog.html ### extract the myprog directory \$ rm -R myprog \$ ls myprog.tgz \$ tar xzf myprog.tgz \$ ls myprog myprog.tgz

# STANDARD INPUT/OUTPUT

C++ programs can read input from the keyboard. This is called "standard input". C++ programs can also write output to the screen (i.e., the shell). This is called "standard output".

Many Linux programs accept file names as command-line arguments (e.g., ls, cp, mv, rm, wc, etc.). If you don't provide any file names on the command-line, these programs will read their input from standard input (i.e., the keyboard). This allows the user to interactively type the input to the program rather than having it read from a file. For example, the following command will count the number of lines typed in by the user (CTRL-D is used to terminate interactive input).

### count the number of lines typed, hit CTRL-D to end

 $$$  wc  $-1$ 

Because no file name was provided on the command-line, wc will take its input from the keyboard. Once CTRL-D is hit, wc knows that the user is done typing.

## STANDARD I/O REDIRECTION

The shell lets you redirect a program's standard input so that it comes from a file instead of from the keyboard. The command below instructs the shell to run the program "myprog" with its standard input coming from a file named "file.input". This means that whenever "myprog" reads input from the keyboard, it will actually be reading from "file.input".

```
$ myprog < file.input
```
The shell also lets you redirect a program's standard output so that it goes to a file instead of the screen. The command below instructs the shell to run the program "myprog" with its standard output going to a file named "file.output". This means that whenever "myprog" writes output to the screen, the output will actually go to "file.output" instead of the screen.

```
# overwrite the output file
$ myprog > file.output
# append to the output file
$ myprog >> file.output
```
You can also redirect both standard input and standard output at the same time, as shown below.

\$ myprog < file.input > file.output

## PIPELINES

The shell allows you to run multiple commands simultaneously, with the output of one command becoming the input to the next command. This allows commands to be assembled into a "pipeline" where each program reads input, transforms the data, and then sends the transformed data to the next command in the pipeline for further processing.

For example, suppose that you have a text file and you want to count the number of lines in the file that contain the text "BYU". The grep command can be used to find the lines that contain "BYU", but it doesn't know how to count them. Similarly, the wc command can be used to count lines, but it doesn't know how to find only the lines that contain "BYU". By running grep and wc together in a pipeline, we can achieve the desired effect.

\$ grep 'BYU' file.txt | wc –l

First, run grep on the file, searching for the pattern "BYU". Take the output of grep and connect it to the input of wc. This will cause grep to find only those lines containing "BYU" and send them to wc. When wc receives the "BYU" lines from grep, it will count them and print out the answer.

As shown above, multiple commands may be assembled into a pipeline by placing  $\vert$  between the commands. This tells the shell to run the programs so that the standard output of one program becomes the standard input of the next program, thus connecting the programs together. The first command in the pipeline will read its input from the keyboard or a file. The last command in the pipeline will write its output to the screen or a file. All commands in the middle of the pipeline will read their input from the previous command, and write their output to the next command.

Of course, command pipelines may contain more than two commands. For example, instead of counting "BYU" lines, we might want to sort them and send them to a printer.

```
$ grep 'BYU' file.txt | sort | print
```
Pipelines work because programs like grep, wc, sort, and print read their input from standard input if no file name is specified on the command line.

USERS & GROUPS **SHELL** FILE PATHS AND CWD CD, PUSHD, POPD MKDIR, RMDIR CP, MV RM LS CAT AND MORE

- FILE PERMSSIONS **CHMOD** CHOWN, CHGRP HISTORY AND! ALIAS,UNALIAS RUNNING COMMANDS IN BACKGROUND SHELL VARIABLES AND SET THE PATH SHELL VARIABLE THE PS1 SHELL VARIABLE FILE NAME EXPANSION **QUOTING WC GREP FIND TAR** STANDARD INPUT & OUTPUT STANDARD I/O REDIRECTION
- PIPELINES